## **Excel & Business Math Video/Class Project #31 Night Shift Hours Worked Formula for Payroll Time Sheet**

# **Topics**

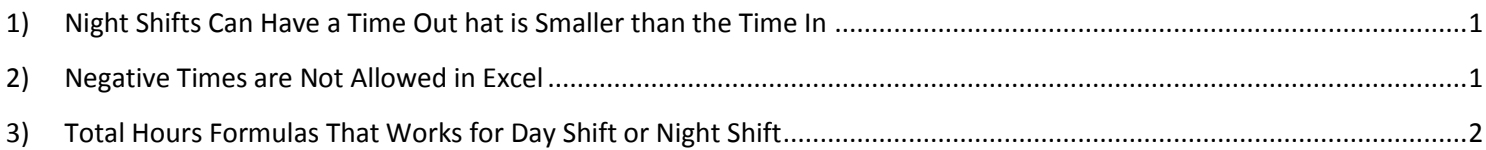

#### <span id="page-0-0"></span>**1) Night Shifts Can Have a Time Out hat is Smaller than the Time In**

As seen in the below picture, the employee Alaniz, Vergie has a Time Out of 3 AM and a Time in of 7 PM. This means that the employee is working the Night Shift where they start before midnight and get off work after midnight. This sort of "Night Shift" Time In and Time Out situation will cause an error with the Total Hours Formula that we learned last video: (Time Out – Tine In)\*24.

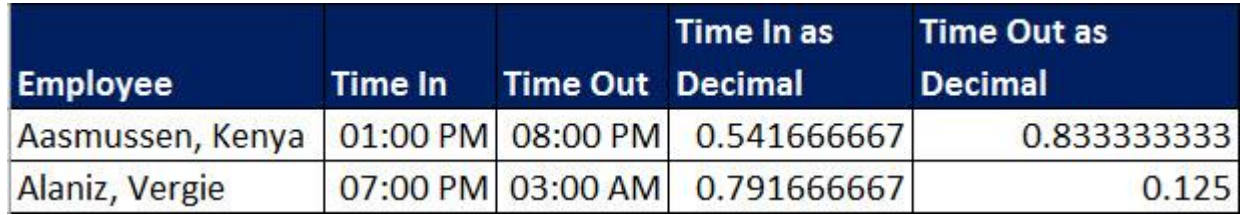

#### <span id="page-0-1"></span>**2) Negative Times are Not Allowed in Excel**

- 1. As seen in the below picture, if you create a Time Formula like 3 AM 7 PM, you get a ####### Error Message because Negative Times are not allowed in Excel.
- 2. When we create a Time Formula like 3 AM 7 PM, the underling decimals will yield a negative decimal of 0.6667, as seen in the picture below.

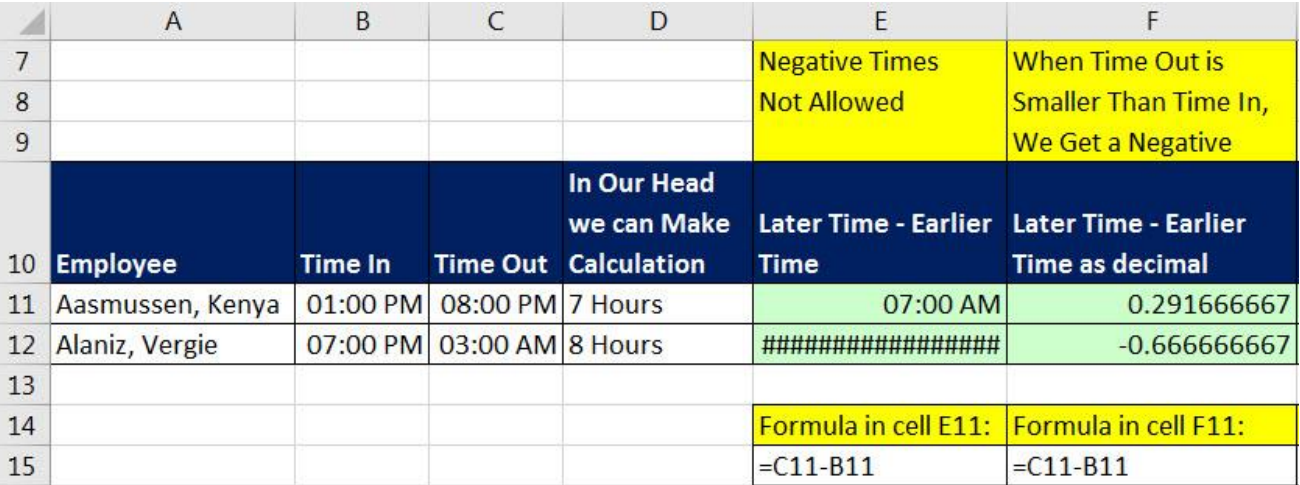

#### **3) Total Hours Formulas That Works for Day Shift or Night Shift**

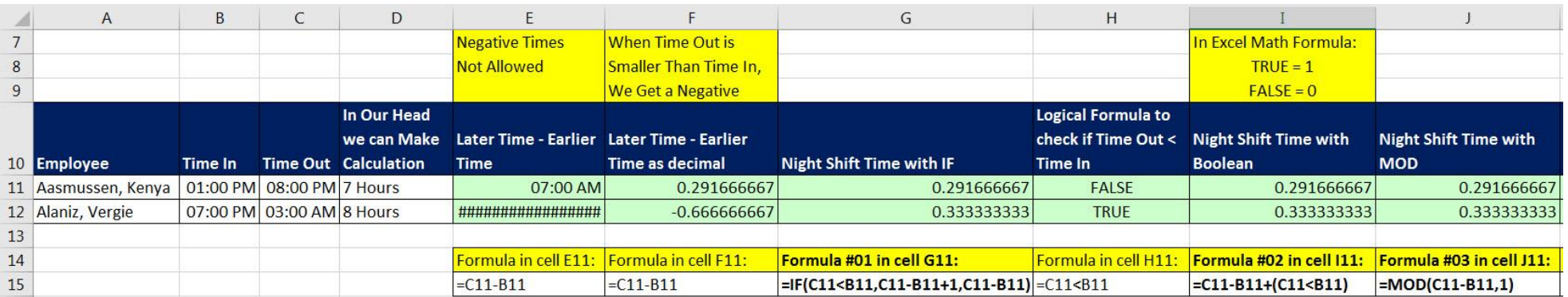

1. As seen in the below picture, there are three different formulas that we can use to calculate Total Hours as a Proportion of a 24 Hour Day:

### <span id="page-1-0"></span>2. As seen in the below picture, there are three different formulas that we can use to calculate Total Hours:

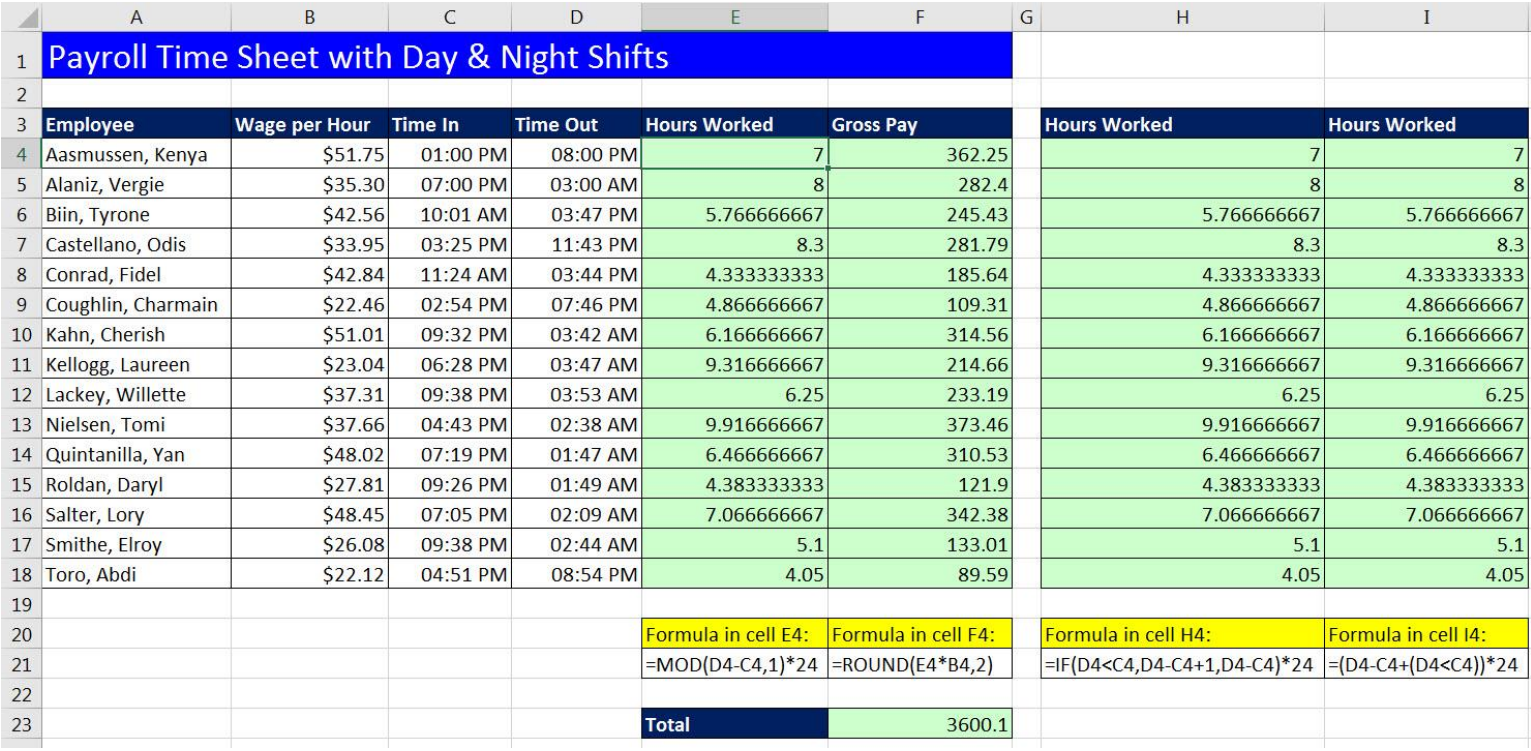